# **SHANNON PARK ELEMENTARY**<br>
C. Larade<br>
Principal<br>
J. Kavanaugh<br>
Vice Principal<br>
Vice Principal

**C. Larade** Principal

**J. Kavanaugh**  Vice Principal

**P. Leger** Admin Assistant

**M. MacKenzie** Admin Assistant

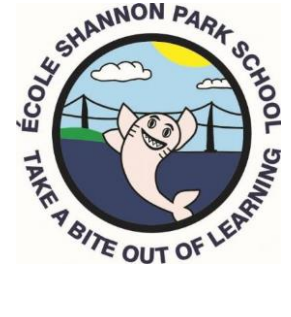

75 Iroquois Drive Dartmouth, NS B3A 4M5

Email: spes@hrsb.ca Tel: 902-464-2084 Fax: 902-464-2866

# **SchoolMessenger: SafeArrival**

One of our greatest priorities is ensuring all students arrive to school safely each day.

To ensure families are informed of student attendance first thing in the morning, a notification tool called SafeArrival by SchoolMessenger will be implemented at the following schools:

- Ash Lee Jefferson Elementary
- Beaver Bank-Kinsac Elementary
- Joseph Howe Elementary
- Shannon Park Elementary

#### **What is SchoolMessenger's SafeArrival?**

SchoolMessenger's SafeArrival is an absence-management system that improves student safety and makes it easy for you to let the school know about your child's absence.

You are asked to report your child's absence in advance whenever possible using one of these convenient methods:

#### **Interactive Toll-Free Phone**

- Call the toll-free, interactive telephone system at [1-833-582-6940](tel:18332199066)
- If the system does not recognize your caller ID, you will be asked to enter a phone number that the school has on record for you
- Follow the instructions to report an absence

## **SchoolMessenger Through PowerSchool**

- Log into the Parent Portal of PowerSchool:<https://sishrsb.ednet.ns.ca/public/>
- If signing in for the first time, follow the instructions at the bottom of the page
- Select the **SchoolMessenger** link from the left-hand menu
- Select **Attendance** from the menu, then select **Report an Absence**
- Follow the prompts

#### **App**

• Download the SchoolMessenger app for Android and iOS devices

- Sign up using your PowerSchool username (full email adress) that the school has on record for you
- Click on **Attendance**
- Follow the prompts

Absences can be reported in advance, up to the start of the school day on the date of your child's absence:

- 24 hours/day
- 7 days a week
- For any school day during the current school year

When an absence is reported or updated, you will receive a confirmation notice by email.

If you don't report your child's absence in advance, the automated notification system will try to contact you. This may include an email, text message, and phone call. You will be asked to confirm your child's absence.

If you try to explain an absence using SchoolMessenger, but are then told that it is past the cut-off time, please contact the school directly.

If you do not want to receive notifications when your child is absent, be sure to report their absence in advance.

If the automated system cannot reach you, a school staff member will contact you.

#### **FAQ – Support for Parents and Guardians**

#### **General**

**What is the cut-off time for reporting my student's absence? Why won't the system let me edit/delete an absence?** The cut-off time is 30 minutes after the school's start time. After the 30 minutes, you will not be able to edit/delete the absence. If there is a change to the absence after the cut-off time, please contact the school.

#### **How do I report that my student will be late? How do I report a half-day**

**absence?** Only full-day absences can be recorded with SchoolMessenger's SafeArrival. If your student is going to be late or only miss the first half of the day, record a full-day absence. When the student arrives at school, the full-day absence will be changed to a late code or half-day absence.

**Why does the system keep calling me about the same absence?** If no one confirms the absence, the system will keep calling about the same absence for a pre-configured length of time.

## **Phone**

#### **How do I use the automated phone number 1-833-582-6940 to report an**

**absence?** If calling from a phone number that the school has on record for you, the caller ID will recognize the number and prompt you to report an absence for your student. If calling from another phone number, the system will first prompt you to key in a phone number that the school has on file for you. You will then be prompted to report an absence. **Can anyone who knows my phone number report an absence using the phone system?** Yes, anyone who uses a phone number that is registered for your student or anyone who can enter a phone number that is registered for your student can report an absence. You will receive an email confirmation anytime an absence is created.

You can add a requirement for a PIN to be entered before an absence can be reported for a student. This can be done on the **Attendance** page of the SchoolMessenger app or site itself.

#### **PowerSchool's Parent Portal**

**How do I log into PowerSchool to record my student's absence?** Visit the PowerSchool site [https://sishrsb.ednet.ns.ca/public.](https://sishrsb.ednet.ns.ca/public) Your username is the full email address that the school has on file for you and the one you receive communication to from the school. If you have never signed into PowerSchool before, you must visit the site to reset your password by clicking on **Forgot password** and clicking on the **Parent tab**. Instructions are on the main page.

Once in PowerSchool, click on the SchoolMessenger link in the bottom left, and from the three-line menu in the top left corner, choose **Attendance** and follow the prompts to create a new absence.

#### **App**

**When I try to log into the SchoolMessenger app, it won't allow me to use my PowerSchool email and password.** When using the app for the first time, you must click on **Sign Up** and use your PowerSchool email and password to create the account. After the account is created, you will use the same credentials to log in.

**Where do I get my PowerSchool username and password to log into the app?** Your username is the full email that the school has on file for you and the one you receive communication to from the school. If you have never signed into PowerSchool before, you must visit the site to reset your password by following the instructions on the main page. Visit:<https://sishrsb.ednet.ns.ca/public/>

**When logging into the SchoolMessenger app, it says my email address is not associated with any SchoolMessenger enabled records. What should I do?** When setting up the app, the email address must be the address that is associated with the email in PowerSchool. If you're unsure of what that email is, please contact your school.

**One of my children is not listed on the Attendance page or in the list of children for whom I can report absences. What should I do?** SchoolMessenger's SafeArrival will be rolling out gradually in schools. Only students at Shannon Park School will appear in your list. If you do not see your student on the Shannon Park School list, please contact the main office of the school.